610 Handout – R2 Colleen Moore & Mike Amato One-way between groups contrasts University of Wisconsin - Madison

## **1. Enter the Data**

For this exercise we'll continue using the data from class handout #3, in which we are trying testing for variance in "score" due to "group". See handout R1 on entering data.

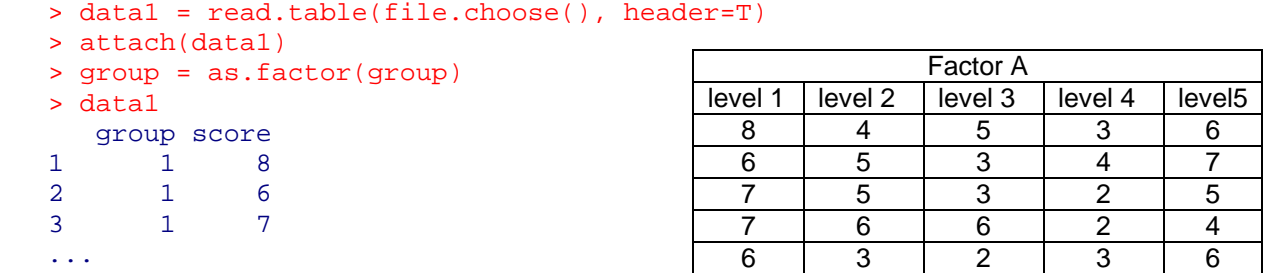

# **2. Do a specific pairwise test of two of the means**

Is group1 significantly different from group2? First make a separate variable for the set of scores in each group. The following command makes a new vector, *group1*, which contains only the scores from participants in group1, and then does the same for *group2*.

```
> group1 = score[group=="1"] #single equal sign means "set equal to" 
> group2 = score[group=="2"] #double means "evaluates as equal to"
                                              By default R assumes that variance is NOT 
                                              equal, and so unless you say otherwise it will 
                                              use the Welch method to adjust your degrees 
                                              of freedom and your p-value. By setting 
                                              var.equal=T, we are able to take advantage 
                                              of our friend the pooled variance. 
> group1 
[1] 8 6 7 7 6 
> group2 
[1] 4 5 5 6 3 
> t.test(group1,group2, var.equal=T) 
          Two Sample t-test 
data: group1 and group2 
t = 3.4785, df = 8, p-value = 0.008338
alternative hypothesis: true difference in means is not equal to 0 
95 percent confidence interval: 
  0.741555 3.658445 
sample estimates: 
mean of x mean of y 
        6.8 4.6
```
The above t-test compares the scores from group1with the scores from group2. The means of the two groups are significantly different,  $t(8)=3.4785$ , p<.01.

If appropriate given our design, we could instead perform a paired t-test. Note that here we don't bother creating new variables like we did above. We could have, but this is quicker.

```
> t.test(score[group=="1"], score[group=="2"], paired=T) 
         Paired t-test 
data: score[group == 1] and score[group == 2] 
t = 3.773, df = 4, p-value = 0.01955
alternative hypothesis: true difference in means is not equal to 0 
95 percent confidence interval: 
 0.5810682 3.8189318 
sample estimates: 
mean of the differences 
                      2.2
```
This parameter says to show us each of the 4 contrasts of *group*.

# **3. Create and test a set of Helmert contrasts**

R can automatically create and then test a set of Helmert contrasts. First we create the set of contrasts:

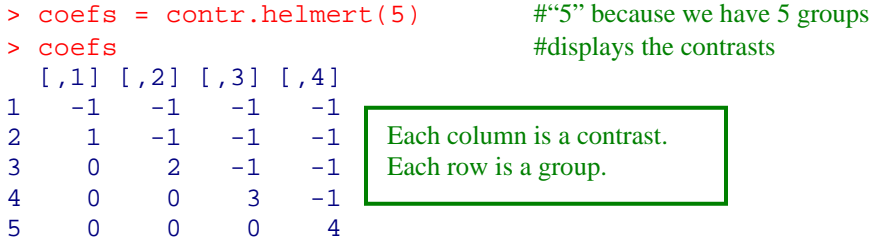

R allows you to set the "contrasts" attribute of a factor. This attribute will just hang out in the background for now, waiting to spring into action when we perform an ANOVA.

> contrasts(group) = coefs # sets the contrasts attribute of factor *group* 

Run the anova...

> anova1 = aov(score~group)

...then ask for the summary, including the four contrasts.

```
> summary(anoval, \mathbf{I}_{split=list(qroup=c(1,2,3,4))})
              Df Sum Sq Mean Sq F value Pr(>F)
group 4 48.240 12.060 9.0000 0.0002508 ***
  group: C1 1 12.100 12.100 9.0299 0.0069971 **<br>group: C2 1 12.033 12.033 8.9801 0.0071289 **
  group: C2 1 12.033 12.033 8.9801 0.0071289 **<br>group: C3 1 19.267 19.267 14.3781 0.0011441 **
                           19.267 14.3781 0.0011441 **
   group: C4 1 4.840 4.840 3.6119 0.0718780 . 
Residuals 20 26.800 1.340 
--- 
Signif. codes: 0 '***' 0.001 '**' 0.01 '*' 0.05 '.' 0.1 ' ' 1
```
#### **4. Test all polynomial trends**

Similar to the Helmert contrasts, you can tell R to create contrasts to test for polynomial trends in your groups.

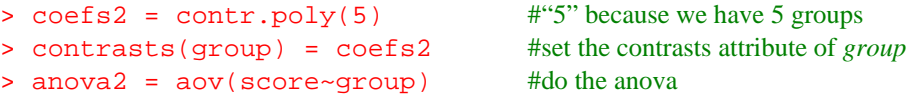

Let's label our contrasts this time. First we'll create a list of four labels for our four contrasts, then we'll use that list with the split parameter when we ask for the summary.

```
> polylabels = list("linear"=1, "quadratic"=2, "cubic"=3, "quartic"=4)
```

```
> summary(anova2, split=list(group=polylabels)) 
                 Df Sum Sq Mean Sq F value Pr(>F) 
group 4 48.24 12.06 9.0000 0.0002508 ***
 group: linear 1 8.82 8.82 6.5821 0.0184486 *
  group: quadratic 1 34.30 34.30 25.5970 5.997e-05 *** 
  group: cubic 1 2.88 2.88 2.1493 0.1581860 
  group: quartic 1 2.24 2.24 1.6716 0.2107755 
Residuals 20 26.80 1.34 
--- 
Signif. codes: 0 '***' 0.001 '**' 0.01 '*' 0.05 '.' 0.1 ' ' 1
```
## **5. Test a specific one-way contrast**

Let's say that we're interested in testing the following contrasts:

```
group1 and group3 versus group2 and group5 (1,-1,1,0,-1)group4 versus all others (-1,-1,-1,4,-1)
```
First make a matrix with the two sets of contrast coefficients.

 $> \text{coeffs} = \text{cbind}(c(1,-1,1,0,-1), c(-1,-1,-1,4,-1))$ 

Set the "contrasts" attribute of factor *group*.

```
> contrasts(group) = coefs
```
Next create a list of names for the contrasts, to help you interpret the output. We are testing two contrasts, so we need to provide a label for contrast #1 and another label for contrast #2.

> contrastlabels = list("1and3\_vs\_4and5"=1, "4\_vs\_others"=2)

So go ahead and do that ANOVA now. Include the *split* parameter so R shows you the contrasts, using the contrast labels you gave it. Just for kicks, ask for the intercept too.

```
> summary(anova1, intercept=T, split=list(group=contrastlabels) )
```

```
 Df Sum Sq Mean Sq F value Pr(>F) 
(Intercept) 1 556.96 556.96 415.6418 7.486e-15 *** 
group 4 + 48.24 + 12.06 + 9.0000 + 0.0002508***<br>group: land3 vs 4and5 1 + 0.20 + 0.20 + 0.1493 + 0.7033289 group: 1and3_vs_4and5 1 0.20 0.20 0.1493 0.7033289 
  group: 4 vs others 1 23.04 23.04 17.1940 0.0004994 ***
Residuals 20 26.80 1.34 
- - -Signif. codes: 0 '***' 0.001 '**' 0.01 '*' 0.05 '.' 0.1 ' ' 1
```
So we find that there is not a significant difference in the first contrast  $F(1,20)=0.15$ , p $>0.05$ , but there is in the second, F(1,20)=17.19, p<.001.